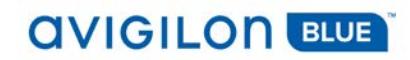

# Avigilon Blue 2.6 Release Notes

## Build 2.6.3.34 – August 13, 2018

#### **Release Summary**

The release 2.6 is a minor update to the Avigilon Blue video surveillance service. It includes some new features and bug fixes.

The release 2.6 includes a new Avigilon Blue Connect device firmware (3.0.22.26). **Please upgrade the firmware at your earliest convenience.** Note that the device is not recording while it restarts. It takes about one minute for an Avigilon Blue Connect device to restart. Please plan accordingly.

To update the firmware for your Avigilon Blue Connect device, go to the Devices page.

#### **Avigilon Blue Service Creation and Delivery Platform**

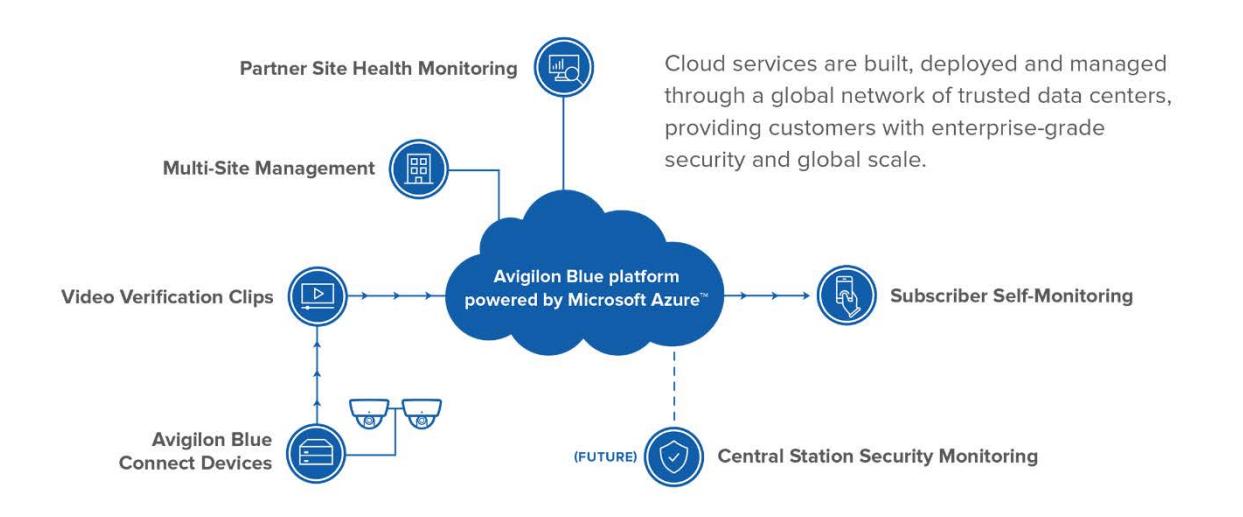

#### **Avigilon Blue Release 2.6 Enhancements**

Avigilon Blue release 2.6 includes the following new capabilities:

- Support for the new 16-channel Avigilon Blue Connect device
- Calendar for searching recorded video
- A new view for connected devices that accommodates sites with many cameras while providing at-a-glance system status information
- Delete button to remove Avigilon Blue Connect devices from a site. Any future use of the device requires a factory reset

© 2018 Avigilon Corporation. All rights reserved. AVIGILON, AVIGILON BLUE, the AVIGILON BLUE logo, and AVIGILON CONTROL CENTER, ACC, are trademarks of Avigilon Corporation. Other names or logos mentioned herein may be the trademarks of their respective owners.

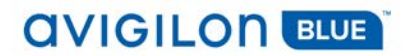

## **Important Things to Know**

The following table lists and describes the important things you need to know about this release.

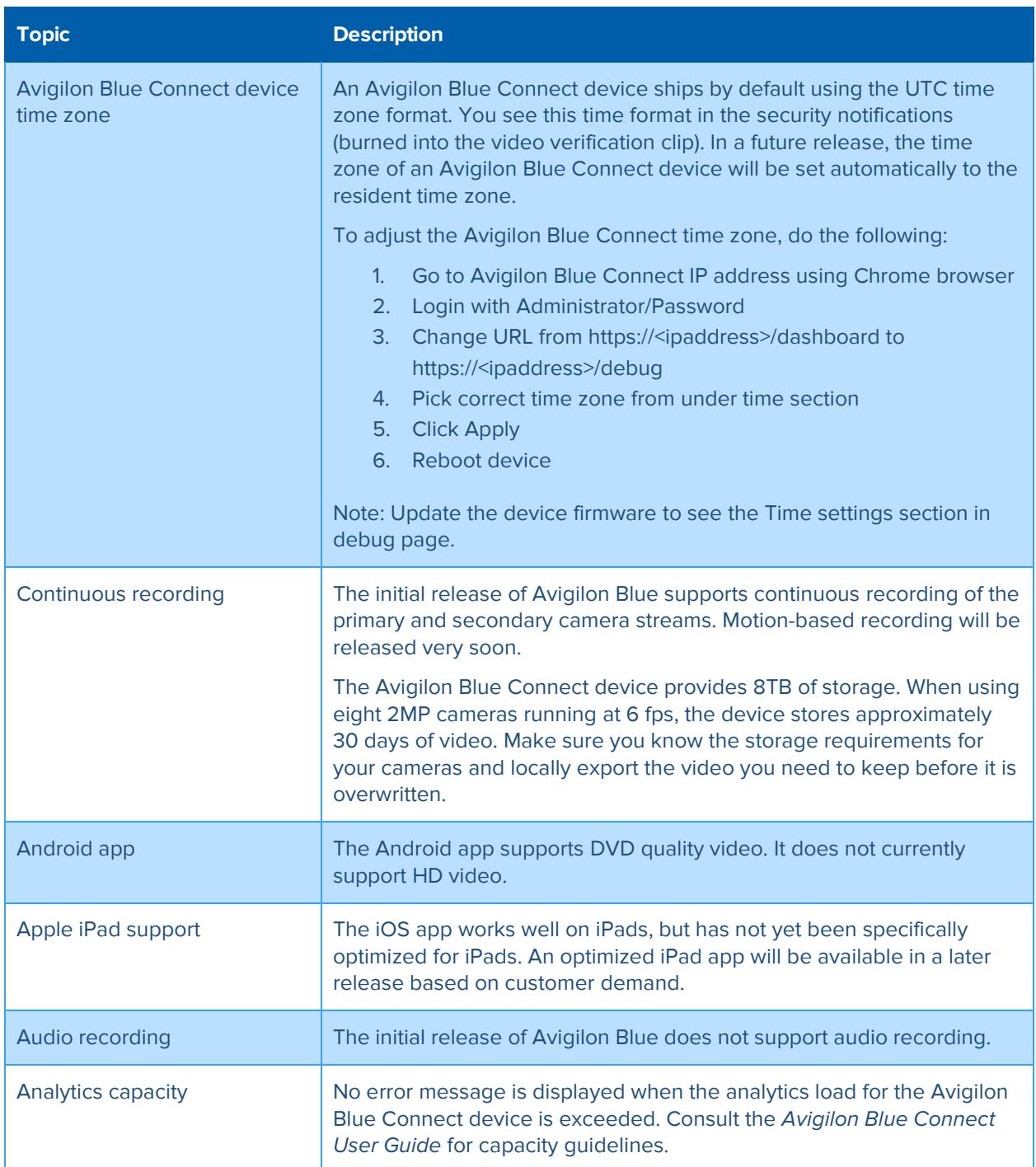

<sup>© 2018</sup> Avigilon Corporation. All rights reserved. AVIGILON, AVIGILON BLUE, the AVIGILON BLUE logo, and AVIGILON CONTROL CENTER, ACC, are trademarks of Avigilon Corporation. Other names or logos mentioned herein may be the trademarks of their respective owners.

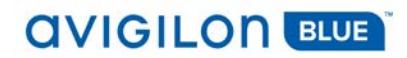

### **Known Issues**

The following table lists and describes the known issues and workarounds.

| <b>Number</b> | Known Issues - Release 2.6.3.34                                                                                                    |
|---------------|----------------------------------------------------------------------------------------------------|
| 4078          | The Avigilon Blue Connect device may fail to return after a firmware update. If this<br>happens, the device must be manually restarted. This is a very rare condition that is not<br>yet reproducible in our test environment.                                                                              |
| 5175          | You may not be able to modify the name or description of some third-party cameras.<br>Use the camera's user interface.                                                                                                    |
| 5479          | The number of notifications displayed in the Notification Center dashboard may not<br>match the number of notifications displayed in the graph.                                                                                                    |
| 6267          | Image rotation is lost when viewing live video in full screen mode.                                                                                                    |
| 6434          | Recorded notification video is truncated if the camera resolution or orientation changes.                                                                                                    |
| 6449          | Unable to live stream high quality (HD) video using the Android app.                                                                                                    |
| 6672          | When using the Android app, pausing and resuming full event video causes the video to<br>skip forward.                                                                                                    |
| 6677          | Live stream and full event video do not work on some Android devices.                                                                                                    |
| 6851          | When adding Avigilon cameras previously used with the Avigilon Control Center (ACC)<br>software unusual motion detection (UMD) feature, you may experience a persistent<br>"Adding Camera" status. Use the ACC client software to remove the UMD configuration<br>and then add the camera to Avigilon Blue. |
| 6867          | Dealer without access to a site gets success message when enabling Health<br>Monitoring.                                                                                                    |
| 6985          | Deleting the 1st encoder channel deletes all four encoder channels.                                                                                                    |
| 7000          | For some third party cameras, the volume level in the camera user interface may not<br>match the volume displayed in Avigilon Blue.                                                                                                    |
| 7084          | American Dynamics Illustra cameras do not work correctly when connected directly to<br>an Avigilon Blue Connect device PoE port (i.e., a self assigned IP address). Connect the<br>Avigilon Blue Connect device to the LAN, connect the cameras to the LAN, and connect<br>the cameras to Avigilon Blue.    |
| 7154          | When talking down using the iOS app, the last seconds of speech just before releasing<br>the talk down button are truncated.                                                                                                    |

<sup>© 2018</sup> Avigilon Corporation. All rights reserved. AVIGILON, AVIGILON BLUE, the AVIGILON BLUE logo, and AVIGILON CONTROL CENTER, ACC, are trademarks of Avigilon Corporation. Other names or logos mentioned herein may be the trademarks of their respective owners.

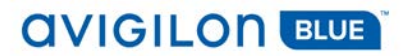

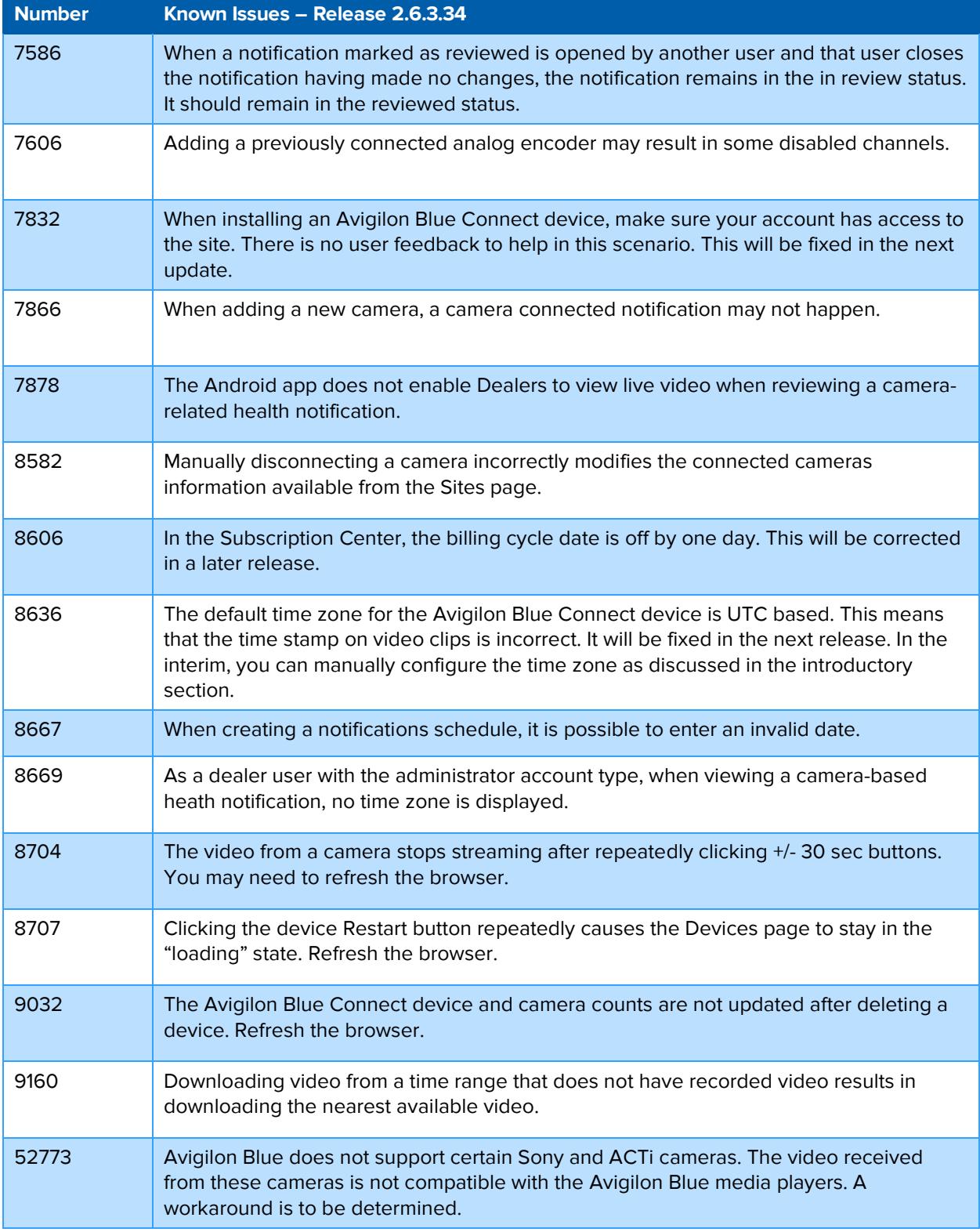

© 2018 Avigilon Corporation. All rights reserved. AVIGILON, AVIGILON BLUE, the AVIGILON BLUE logo, and AVIGILON CONTROL CENTER, ACC, are trademarks of Avigilon Corporation. Other names or logos mentioned herein may be the trademarks of their respective owners.